## **Program DSC with CodeWarrior for MCU ver11.x**

It is an important task to program the flash of DSC with application code, the CodeWarrior for MCU ver11.x provides a dedicated tools to program flash of DSC.

The DOC describes the procedure to program flash of DSC with the tools the CodeWarrior for mcu ver11.x provides.

The DSC with DSP56800E and DSP56800EX can use the tools to program flash, which including the latest MC56F84xxx, MC56F82xxx, MC56F83xxx, MC56F81xxx.

The tools use JTAG to program flash, so it is not required to enter bootloader mode. The On board OSBDM and Multilink Universal even USBTAPP(for MC56F84xxx, MC56F82xxx) devices are supported.

## **1) generate S-Record file based your application project.**

Click "Project->Properties", the properties menu will appear, after you select the items, recompile your project, the S\_Record file will be generated.

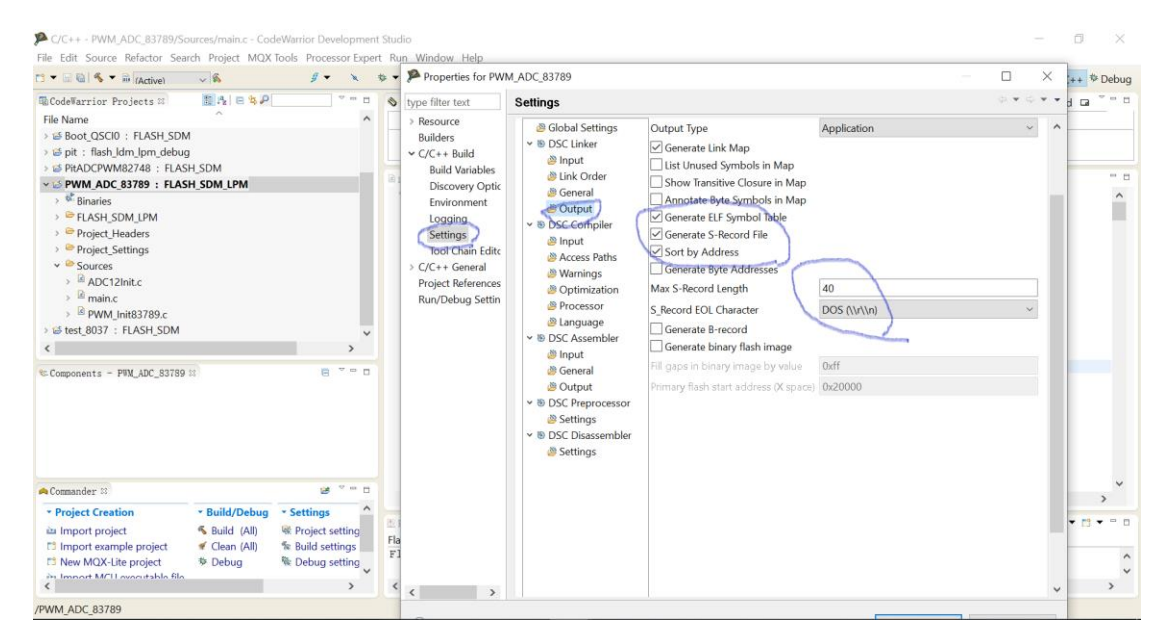

You can see that the PWM\_ADC\_83789.elf.s are generated

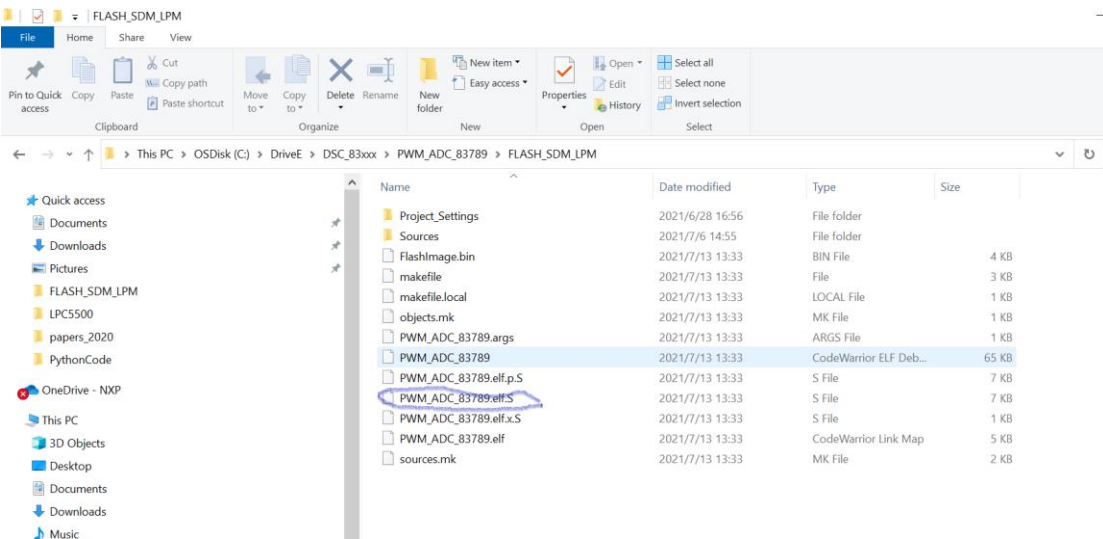

## 2)**Launch the programmer**

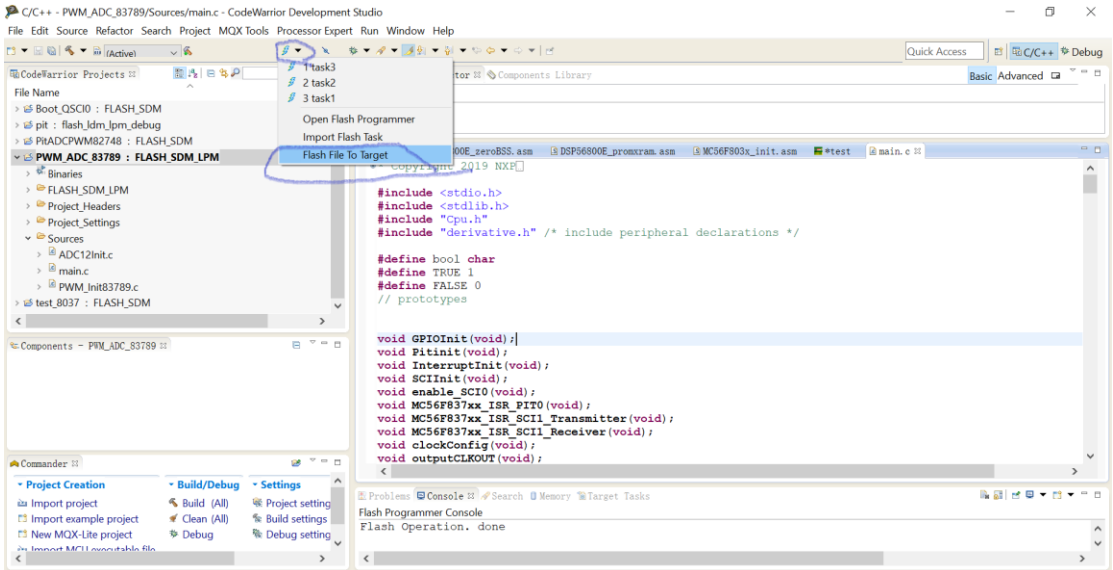

Then the following menu will appear:

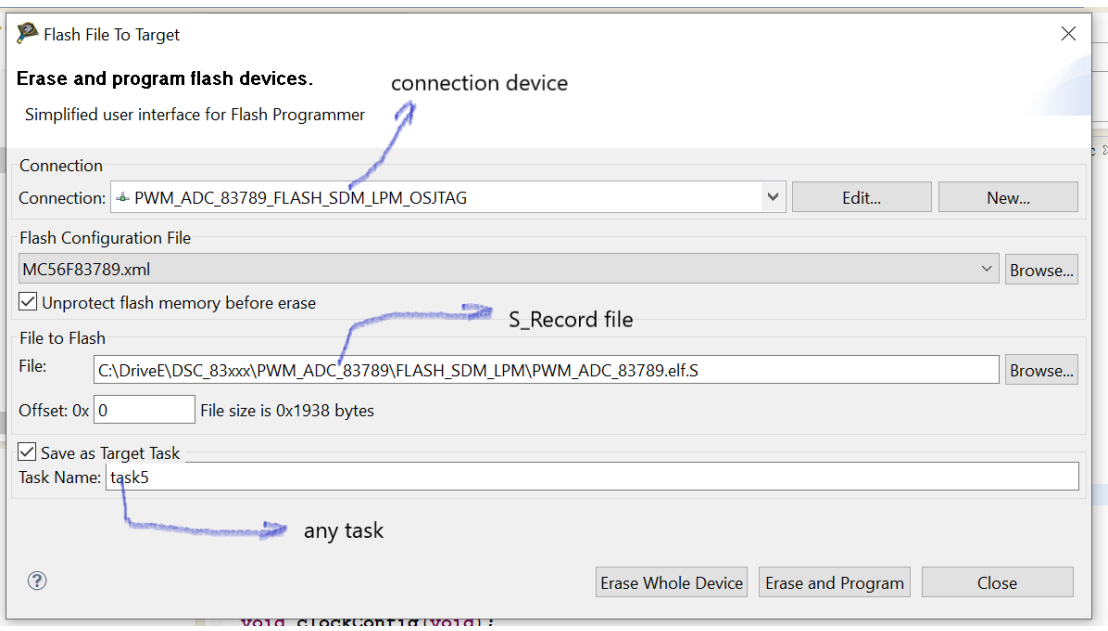

Fill above box, The Connection box is the device with which you connect the board with PC. The File is the S-Record file based on your application code

The Task Name is any word you want

Then click "Erase Whole Device" will erase the chip

Click "Erase and Program" will program the chip with the S\_Record file

After the programming is done, press Reset button, the application code will run.

## **3)Hardware connection:**

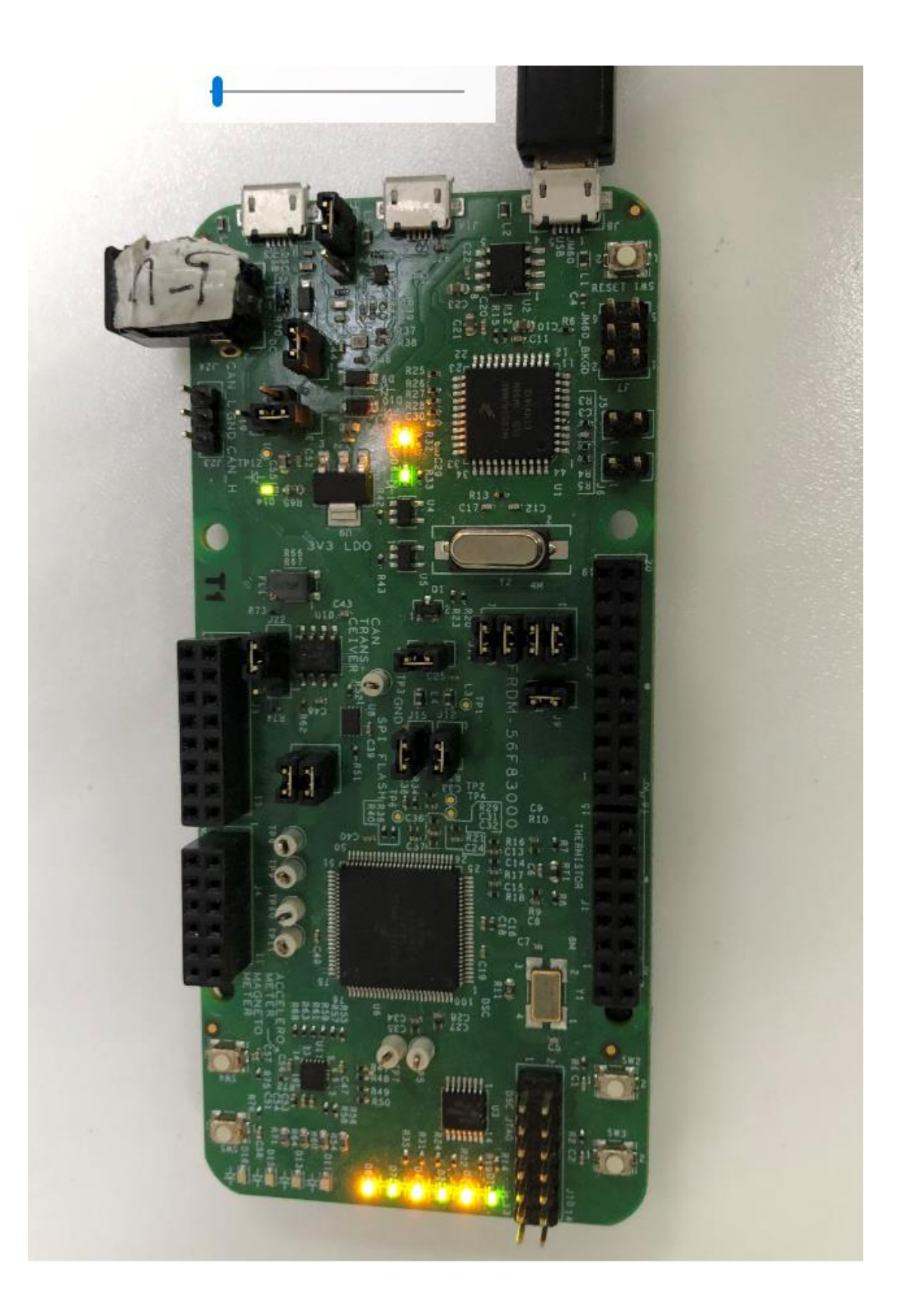